AutoCAD Crack

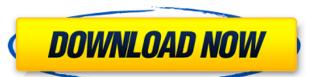

## AutoCAD Crack+ Download [Updated] 2022

Introduction AutoCAD is the leading CAD system and has been used since 1982. The name "AutoCAD" derives from "auto-centric design". 2 Design After you start AutoCAD, you'll be greeted by the window shown in Figure 1. Figure 1. AutoCAD Start The AutoCAD Start The AutoCAD start window features many buttons and is divided into 4 sections: Start, Setup, Ribbon and Draw. The Start section of the window is a fast way to open AutoCAD. 3 Start This section of the Start window contains 6 main buttons, labeled here and in Figure 2: "Start": opens the application (AutoCAD) "Ribbon": toggles between the Ribbon and classic menus (see Figure 3) "Help": opens the AutoCAD help window (see Figure 4) "AutoCAD LT": toggles between drawing in 2D and 3D in an LT environment (see Figure 5) "New": to create a new document, or open the file selection dialog "Preferences": to open the Preferences window (see Figure 6) Figure 2: Start (Ribbon) and Setup sections Figure 3: Classic menu section Figure 5: 2D or 3D environment section Figure 6: Preferences section The ribbon provides a fast way to access most AutoCAD commands. Figure 3 shows the ribbon, which, as stated above, can be accessed by the "Ribbon" button at the upper left. As you can see, the ribbon allows the user to quickly access the commands and options available in the application. 4 Setup The Setup window is used to select drawing preferences. Figure 4 shows the Setup window with a number of options and parameters. Note that if you don't see the Setup window, press the "Ribbon" button to display the ribbon mode by clicking on the "Ribbon" button. The ribbon section can be switched between classic menus and ribbon mode by clicking on the "Ribbon" button. The following list explains the modes and highlights the main commands on the ribbon: Figure 7: Ribbon "Closing": closes the drawing and saves it.

## **AutoCAD Download For PC (Latest)**

Technology AutoCAD For Windows 10 Crack is powered by a proprietary 2D and 3D CAD program called Autodesk Alias, which has been updated and supplemented over the years. The interface is designed around a large 2D and 3D canvas, with a set of tools for manipulating objects. The 2D design work is divided into several windows, called layers, and tools are selected for a particular layer to be activated. In the 3D environment the view is a 3D wireframe model, which has a set of tools to manipulate the geometry of the model. The following are AutoCAD 2022 Crack's proprietary interfaces: AutoCAD Architecture AutoCAD Electrical AutoCAD Electrical AutoCAD Electrical AutoCAD Fire 3D Other interfaces have also been developed: CloudDraw DXF Forge Forma IMAGINE NCoat AutoCAD is free to use for personal or commercial use with some limitations, including perpetual serial number and support. AutoCAD Enterprise with a variety of editions: AutoCAD LT is a single-user edition of AutoCAD that can be used for creating simple drawings and geometric models, but lacks more advanced features. AutoCAD LT for AutoCAD Enterprise which has the same functionality as AutoCAD LT. AutoCAD Standard is a single-user desktop application with a long history of successful use in the field. AutoCAD Student Edition is a free, student-focused, home/office version of AutoCAD. It is similar to the commercial AutoCAD Student Edition to take a limited number of specific AutoCAD Architecture, AutoCAD Electrical, AutoCAD Electrical, AutoCAD Electrical, AutoCAD Electrical, AutoCAD Fire, CloudDraw and Forma are also available as add-on ca3bfb1094

## AutoCAD Keygen For (LifeTime) Free

Import the XML file (you can find it in the installed folder). For me the XML file did not work with Autocad 2016 it worked with 2016 and prior. A: This is a direct copy of my answer here. There are 3 parts to this: How to find the xml file in the downloaded file. What to do with the xml file. What to do with the xml file. What to do with the xml file. The xml file you want is Autocad.bdm.xml, usually found in the folder containing your downloaded file. To find it, right-click on your downloaded file. Choose Open With. Choose Finder. When you have the file, double-click on it to open. Under the Autodesk Autocad Xml file folder, the file you want will have a.bdm extension and will be called Autocad.bdm.xml. What to do with the xml file. Copy it. Open a new terminal (CTRL+Alt+T). Copy the xml file to the directory you want to edit: I put mine in a directory called.ghats. Place the file here: /Users/YourAccount/Library/Application\ Support/Autodesk\ Autocad\ 2016/R2014\ 13/ Then, In the same folder as the file, there is a folder called xml. Double-click on that to open it. This will open the file. What to do with the scad file. This is a bit of a cop-out but I'll give you my thoughts: R2014 is your software version. 13 is the number of a folder (also see the notes on this page here. Get rid of everything in that folder. If you want to keep your project files, use a good backup program, and move them to a new location. A: As mentioned, my answer is a direct copy of the one in the answer that @Donal linked. Also, there is more that needs to be mentioned here. Forcing and automatically closing an open unsaved file in the first instance (without first prompting me). Therefore, I was expecting that I could

## What's New in the AutoCAD?

Add annotation to an entire drawing or drawing page. Augment models or add sections and other annotations to your drawings directly. (video: 5:02 min.) Rapidly distribute drawings, project comments, and annotations across all devices, and send your comments as a single email message. Drafting: Quickly use any available drawing object as a layer. Easily toggle the visibility of layers for parts, objects, and entire drawings. Save time by linking layers directly to your DGN files, making them accessible in a few mouse clicks. The placement of annotations and part text is now remembered when making changes to a drawing. Integrated Space Layout: Identify and correct overlapping parts and duplicated lines quickly. Reorder space objects, making it easy to connect and update parts. Transpose or mirror parts. Identify and correct parts, layers, and objects that are improperly placed. Dependency, Visibility, and Disconnection: Make sure you are seeing what you need to see, by bringing back layers or parts that you have hidden. Flexibly control the visibility settings between drawings. Find and correct a part that overlaps another part. Find and correct a duplicate line. Find and correct overlapping parts. Find and correct a part that is outside of the drawing space. Add text to a part, inserting the part automatically at the correct location. Add text to a part, inserting the part automatically at the correct location. Add text to a part, height, and text alignment. Work with detailed editing information in dimension styles. Choose between the pen tool and the line tool to adjust dimensions. Draw parallel and perpendicular lines in a single step. Work with the Measurements tool, which lets you make measurements in the drawing space. Work with the Measurements tool, which lets you make measurements in the drawing space.

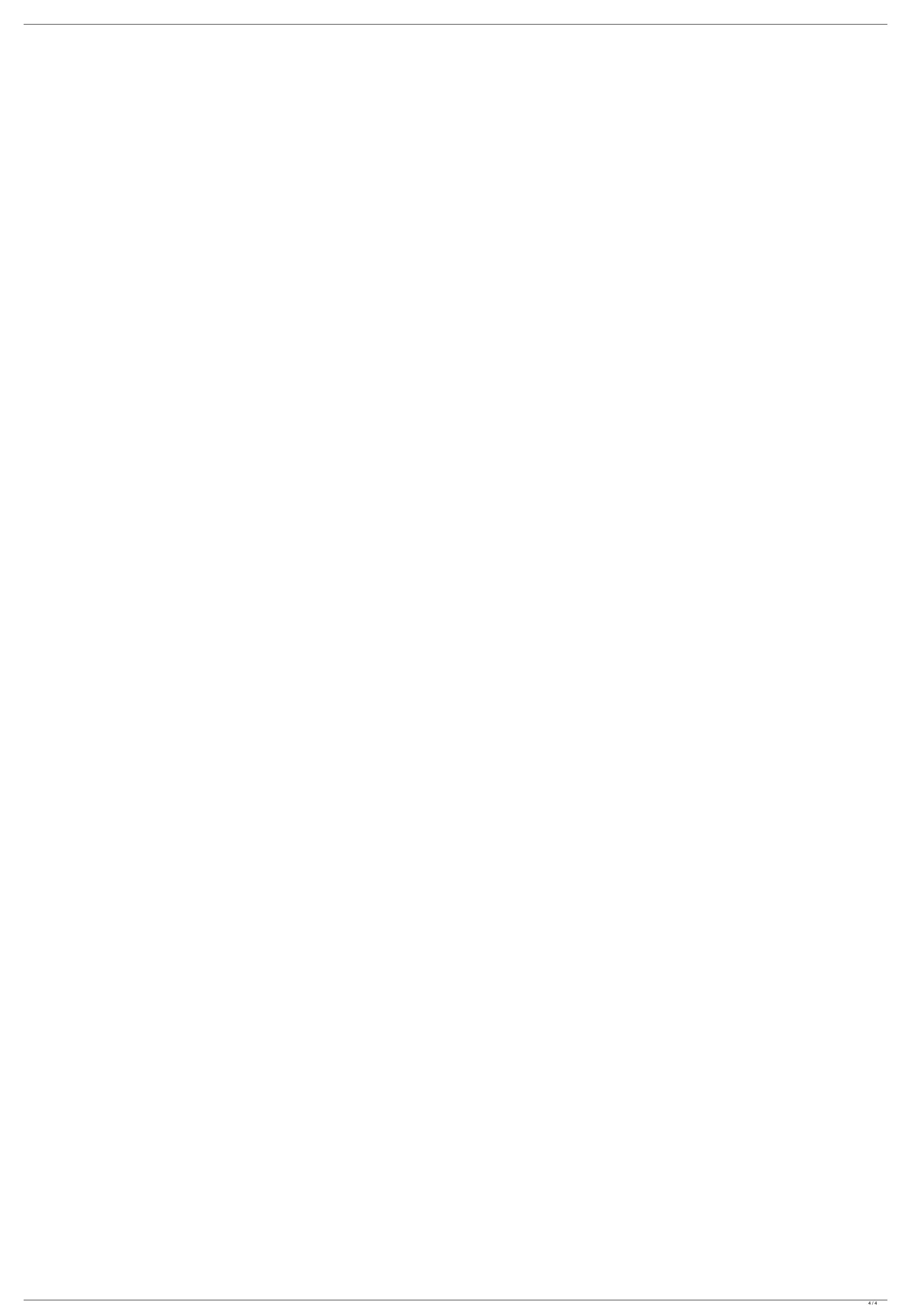